# Step-by-step guide to...

# Publishing your article open access under a Cambridge transformative agreement

# Manuscript Preparation

- Find your chosen journal on **[Cambridge Core](https://www.cambridge.org/core/what-we-publish/jouManrnals
 )**
- Review the Instructions for Authors under the 'Information' section
- Format your manuscript according to these instructions

## Manuscript Submission

- Click 'Submit your article' on your chosen journal's homepage
- Complete the submission form in the journal's Online Peer Review System (OPRS)
- Please ensure you select or supply your affiliation accurately when prompted during the submission process

# Manuscript Review and Publication Decision

- Your manuscript goes through Editorial and Peer Review. Check the status within the OPRS
- The manuscript will be accepted, rejected, or sent for further revision and review

# Open Access Author Publishing Agreement

- Upon acceptance, follow email instructions from Cambridge to complete your author publishing agreement. Select the gold open access option, if available, to take advantage of your organisation's transformative agreement
- Confirm the **[Creative Commons license](https://www.cambridge.org/core/services/open-access-policies/open-access-resources/creative-commons-licenses)** under which the article should be published. Please ensure you comply with any license type requirements specified by your institution or funding body

# APC Transaction Process

- Rightslink® works on Cambridge's behalf to process open access publication costs
- You will receive an email from Rightslink® to invite you to transact your article processing charge (APC). When prompted, select the option to 'seek funding' from your institutional agreement
- If your article complies with all relevant eligibility criteria for your institution's agreement with Cambridge, your APC will be waived
- Your library may need to approve your waiver via the Rightslink® Institutional Portal

# Article Production

Your article will move through the production process: Copy editing > Type setting > Author proof > Final type setting

### Find out more: [cambridge.org/production](http://cambridge.org/production)

# Article Publication

• You will be notified upon the publication of your article via an e-mail from Cambridge.

# Further information:

### Explore our [publishing OA information page](https://www.cambridge.org/core/services/authors/journals/publishing-open-access)

Use our [waiver and discount tool](https://www.cambridge.org/core/services/open-access-policies/waivers-discounts) to discover more about your institution's agreement Contact your library for further information or e-mail [OAqueries@cambridge.org](mailto:OAqueries%40cambridge.org?subject=) with any questions

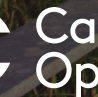

# Cambridge

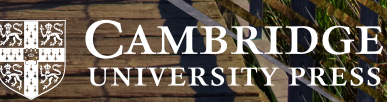